# IRIDESCENCE

Tumblr theme by Te5seract

#### **Post Colours**

Page 3 General Post Colours Page 4 Photo Post Colours

#### **Post Selections**

Page 5 Footer & Header Item Positions Page 6 Photo Post Layout Page 7 Photo Post Texutres Page 8 Photo Post Overlay Page 9 Post Alignment

#### **Post Booleans (switch toggles)**

Page 9 Post Caption, Tags, Header Page 10 Photo Post Blog Logo

#### **Post Text Inputs**

Page 10-11 Post General Text Inputs

# **Posts Top Navigation**

Page 12 Navigation Bar Page 13-15 Navigation Bar Selection Options Page 16 Navigation Bar Booleans Page 17 Navigation Bar Text Inputs

### **Sidebar**

Page 18 Sidebar Colours Page 19 Sidebar Selection Options Page 19 Sidebar Booleans Page 20 Sidebar Text Inputs Page 20 Sidebar Images

# **Pagination**

Page 26 Pagination Colours Page 26 Pagination Selection Options Page 26 Pagination Text Inputs

#### **Header**

Page 21 Header Images Page 22 Header Colours Page 23 Header Selection Options Page 24 Header Booleans Page 25 Header Text Inputs

## **Miscellaneous**

#### **Search Query**

Page 27 Search Query Colours Page 27 Seach Query Selection Options Page 27 Search Query Booleans Page 27 Search Query Text Inputs

# **General Post Colours**

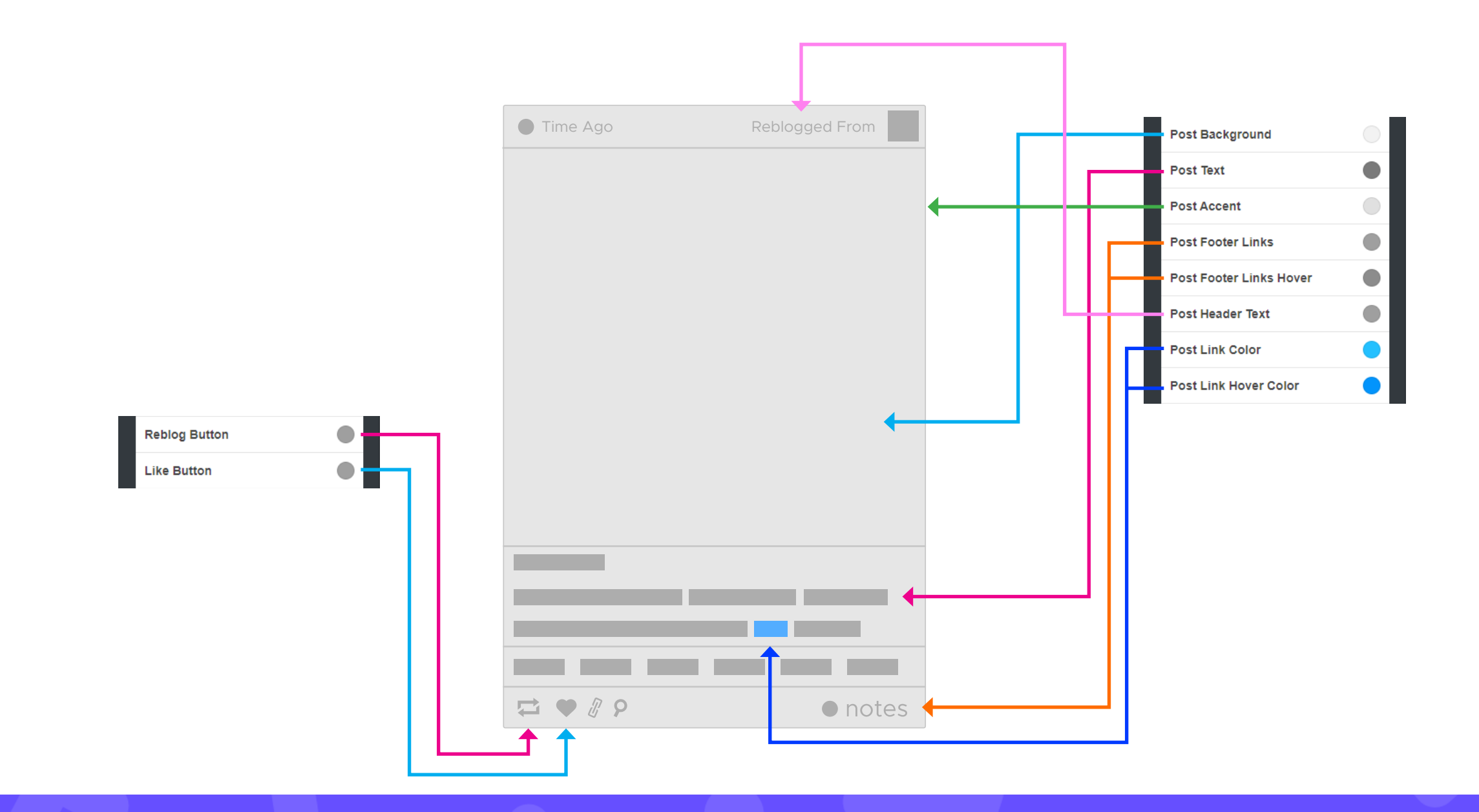

# **Photo Post Colours**

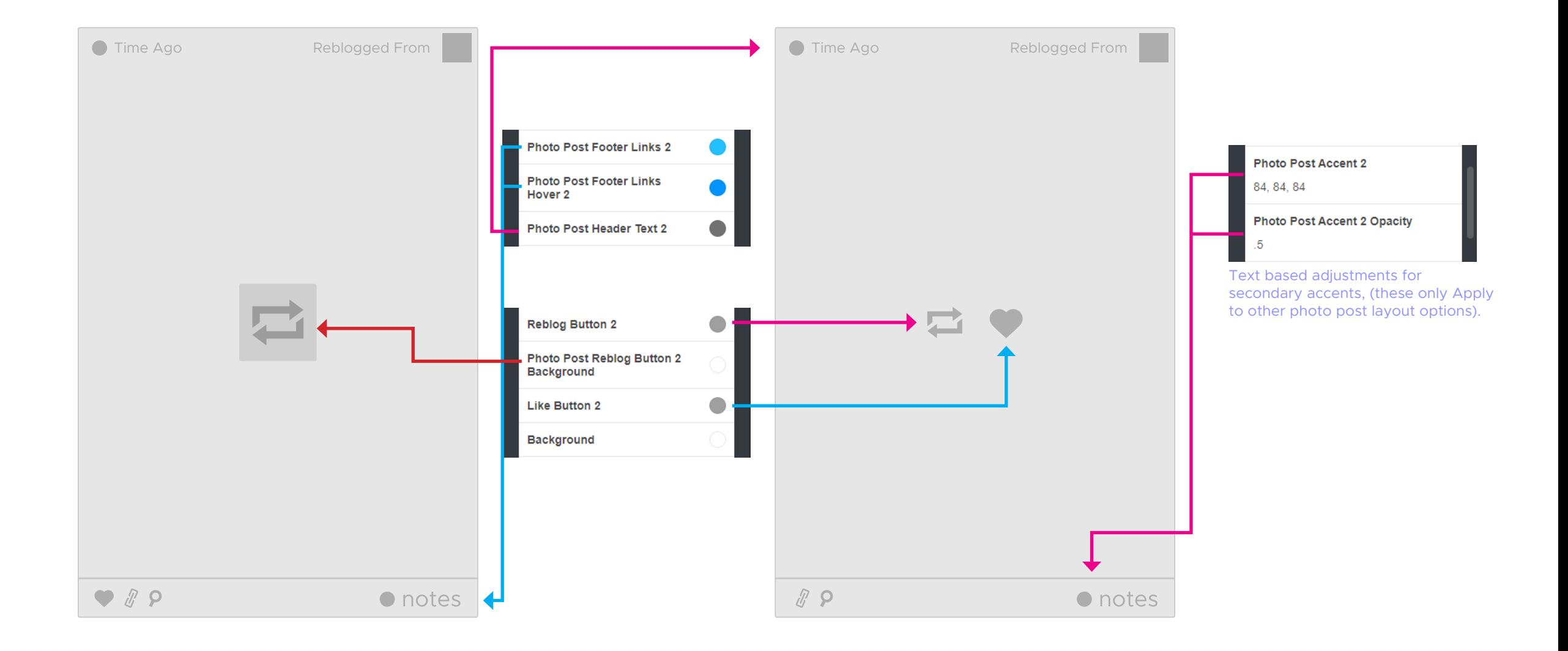

## **Footer & Header Item Positions**

![](_page_4_Figure_1.jpeg)

# **Photo Post Layout**

![](_page_5_Figure_1.jpeg)

**Page 6**

# **Photo Post Texutres**

![](_page_6_Picture_1.jpeg)

![](_page_6_Picture_2.jpeg)

#### **Photo Post Hover Texture**

This selection list will apply a texture overlay to your photo posts, much like in the example to the left.

# **Photo Post Overlay**

![](_page_7_Picture_29.jpeg)

### **Post Alignment Post Caption, Tags, Header**

![](_page_8_Figure_2.jpeg)

### **Photo Post Blog Logo Post General Text Inputs**

![](_page_9_Figure_2.jpeg)

### **Post General Text Inputs**

![](_page_10_Figure_1.jpeg)

**Page 11**

# **Navigation Bar (Colours)**

![](_page_11_Picture_1.jpeg)

# **Navigation Bar Selection Options**

![](_page_12_Figure_1.jpeg)

#### **Navigation Menu Colours**

*Top Navigation Bar Single* keeps the navigation bar to only one colour.

*Top Navigation Bar Two Colors* makes the navigation bar change colour when you scroll past the header. This works in conjunction with the below colour option:

#### **Navigation Menu Type**

This has two options, *Top Navigation Bar* and *Sidebar*. You can have either a top navigation bar or a sidebar with this theme and it is changed with this.

![](_page_12_Picture_7.jpeg)

#### **Secondary Navigation Colours**

These are the same as the standard navigation colours but they apply when using the *"Top Navigation Bar Two Colors"* in the *Navigation Menu Colors* drop down selection.

![](_page_12_Picture_10.jpeg)

# **Navigation Bar Selection Options**

![](_page_13_Figure_1.jpeg)

![](_page_13_Picture_2.jpeg)

### **Navigation Bar Selection Options**

![](_page_14_Figure_1.jpeg)

Navigation Sticky Navigation **Bar Setting** 

#### **Navigation Bar Setting**

This can be set to sticky which will leave it at the top constantly as you scroll. Static will leave it where it is and Sticky After Header will make the navigation bar stick to the top after you've scrolled past the header.

# **Navigation Bar Booleans**

![](_page_15_Picture_1.jpeg)

#### **Navigation Bar Transparent on Header**

This will only work if the header is enabled. If the navigation bar is transparent it will go to a solid colour after scrolling past the header (if the navigation is sticky in some way).

# **Navigation Bar Text Inputs**

![](_page_16_Figure_1.jpeg)

# **Sidebar Colours**

![](_page_17_Picture_17.jpeg)

# **Sidebar Selection Options Sidebar Booleans**

![](_page_18_Figure_1.jpeg)

![](_page_18_Figure_3.jpeg)

# **Sidebar Text Inputs Sidebar Images**

![](_page_19_Figure_1.jpeg)

![](_page_19_Picture_3.jpeg)

**Sidebar with Background Image Only Sidebar with Background Image** 

**and Gradient**

# **Header Images**

![](_page_20_Picture_1.jpeg)

#### **Header Image 1-5**

If only one header image is used then only one will be displayed.

If more than one header image is used then it will perform a slideshow of all of the images you've selected.

#### **Header Colours**

![](_page_21_Figure_1.jpeg)

#### **Header Colour**

This colour works in conjunction with the selection list item *Header Background*, it can be switched to either a solid colour or a gradient.

**Page 22**

# **Header Selection Options**

![](_page_22_Picture_1.jpeg)

#### **Header Booleans**

![](_page_23_Figure_1.jpeg)

#### **Enable Header Parallax**

For those who don't know what parallax is, it is an entirely aesthetic option which makes the header image scroll down at a slightly slower speed than the rest of the page, it creates a sense of depth.

### **Header Text Inputs**

![](_page_24_Picture_1.jpeg)

#### **Header Image Slider Speed**

This is the speed (in milliseconds) that indicates how fast your image slider transitions from each header image.

![](_page_24_Picture_54.jpeg)

#### **Header Gradients**

See the header image section for info about this.

![](_page_25_Figure_1.jpeg)

# **Pagination Colour Pagination Selection Options**

#### **Pagination Type**

You can set numbered pagination or infinite scroll with the selection option below.

![](_page_25_Picture_41.jpeg)

# **Pagination Text Inputs**

![](_page_25_Picture_7.jpeg)

#### **Search Query Colours**

![](_page_26_Picture_1.jpeg)

### **Search Query Selection Options Search Query Text Inputs**

![](_page_26_Figure_3.jpeg)

#### **Search Query Location**

This selection list contains 3 options. You can have the search bar presented as a navigation drop item like the above example, it can be placed on the header or on the sidebar.

#### **Search Query Booleans**

![](_page_26_Picture_7.jpeg)

**Enable Search Bar**

This will fully enable or disable the search bar. It must be turned on if you want to see its position.

![](_page_26_Picture_11.jpeg)

#### **Header Search Bar Top Buffer**

When using the search query on the header there may not be much of a gap between your description text and the search bar itself. Increasing the number here will put more space between the description and the search query.